# Content

| CHAPTER 1 IPV4 MULTICAST PROTOCOL            | 1-1  |
|----------------------------------------------|------|
| 1.1 IPv4 Multicast Protocol Overview         | 1-1  |
| 1.1.1 Introduction to Multicast              | 1-1  |
| 1.1.2 Multicast Address                      | 1-2  |
| 1.1.3 IP Multicast Packet Transmission       | 1-3  |
| 1.1.4 IP Multicast Application               | 1-4  |
| 1.2 DCSCM                                    | 1-4  |
| 1.2.1 Introduction to DCSCM                  | 1-4  |
| 1.2.2 DCSCM Configuration Task List          | 1-5  |
| 1.2.3 DCSCM Configuration Examples           | 1-8  |
| 1.2.4 DCSCM Troubleshooting                  | 1-9  |
| 1.3 IGMP SNOOPING                            | 1-9  |
| 1.3.1 Introduction to IGMP Snooping          | 1-9  |
| 1.3.2 IGMP Snooping Configuration Task List  | 1-10 |
| 1.3.3 IGMP Snooping Examples                 | 1-12 |
| 1.3.4 IGMP Snooping Troubleshooting          | 1-15 |
| CHAPTER 2 IPV6 MULTICAST PROTOCOL            | 2-1  |
| 2.1 IPv6 DCSCM                               | 2-1  |
| 2.1.1 Introduction to IPv6 DCSCM             | 2-1  |
| 2.1.2 IPv6 DCSCM Configuration Task Sequence | 2-1  |
| 2.1.3 IPv6 DCSCM Typical Examples            | 2-4  |
| 2.1.4 IPv6 DCSCM Troubleshooting             | 2-5  |
| 2.2 MLD SNOOPING                             | 2-6  |
| 2.2.1 Introduction to MLD Snooping           | 2-6  |
| 2.2.2 MLD Snooping Configuration Task        | 2-6  |
| 2.2.3 MLD Snooping Examples                  | 2-8  |
| 2.2.4 MLD Snooping Troubleshooting           | 2-11 |
| CHAPTER 3 MULTICAST VLAN                     | 3-1  |

| Multicast<br>Content                       | Protocol |
|--------------------------------------------|----------|
| 3.1 Introductions to Multicast VLAN        | 3-1      |
| 3.2 Multicast VLAN Configuration Task List | 3-1      |
| 3 3 MILL TICAST VI AN EYAMDLES             | 3-2      |

# **Chapter 1 IPv4 Multicast Protocol**

### 1.1 IPv4 Multicast Protocol Overview

This chapter will give an introduction to the configuration of IPv4 Multicast Protocol.

### 1.1.1 Introduction to Multicast

Various transmission modes can be adopted when the destination of packet (including data, sound and video) transmission is the minority users in the network. One way is to use Unicast mode, i.e. to set up a separate data transmission path for each user; or, to use Broadcast mode, which is to send messages to all users in the network, and they will receive the Broadcast messages no matter they need or not. For example, if there are 200 users in a network who want to receive the same packet, then the traditional solution is to send this packet for 200 times separately via Unicast to guarantee the users who need the data can get all data wanted, or send the data in the entire domain via Broadcast. Transferring the data in the whole range of network. The users who need these data can get directly from the network. Both modes waste a great deal of valuable bandwidth resource, and furthermore, Broadcast mode goes against the security and secrecy.

The emergence of IP Multicast technology solved this problem in time. The Multicast source only sends out the message once, Multicast Routing Protocol sets up tree-routing for Multicast data packet, and then the transferred packet just starts to be duplicated and distributed in the bifurcate crossing as far as possible. Thus the packet can be sent to every user who needs it accurately and effectively.

It should be noticed that it is not necessary for Multicast source to join in Multicast group. It sends data to some Multicast groups, but it is not necessarily a receiver of the group itself. There can be more than one source sending packets to a Multicast group simultaneously. There may exist routers in the network which do not support Multicast, but a Multicast router can encapsulate the Multicast packets into Unicast IP packets with tunnel mode to send them to the Multicast router next to it, which will take off the Unicast IP header and continue the Multicast transmission process, thus a big alteration of network structure is avoided. The primary advantages of Multicast are:

1. Enhance efficiency: reduce network traffic, lighten the load of server and CPU

- 2. Optimize performance: reduce redundant traffic
- 3. Distributed application: Enable Multipoint Application

### 1.1.2 Multicast Address

The destination address of Multicast message uses class D IP address with range from 224.0.0.0 to 239.255.255.255. D class address can not appear in the source IP address field of an IP message. In the process of Unicast data transmission, the transmission path of a data packet is from source address routing to destination address, and the transmission is performed with hop-by-hop principle. However, in IP Multicast environment, the destination addresses is a group instead of a single one, they form a group address. All message receivers will join in a group, and once they do, the data flowing to the group address will be sent to the receivers immediately and all members in the group will receive the data packets. The members in a Multicast group are dynamic, the hosts can join and leave the Multicast group at any time.

Multicast group can be permanent or temporary. Some of the Multicast group addresses are assigned officially; they are called Permanent Multicast Group. Permanent Multicast Group keeps its IP address fixed but its member structure can vary within. The member amount of Permanent Multicast Group can be arbitrary, even zero. The IP Multicast addresses which are not kept for use by Permanent Multicast Group can be utilized by temporary Multicast groups.

 $224.0.0.0 \sim 224.0.0.255$  are reserved Multicast addresses (Permanent Group Address), address 224.0.0.0 is reserved but not assigned, and other addresses are used by Routing Protocol;  $224.0.1.0 \sim 238.255.255.255$  are Multicast addresses available to users (Temporary Group Address) and are valid in the entire domain of the network;  $239.0.0.0 \sim 239.255.255.255$  are local management Multicast addresses, which are valid only in specific local domain. Frequently used reserved multicast address list is as follows:

Benchmark address (reserved)

224.0.0.1 Address of all hosts

224.0.0.2 Address of all Multicast Routers

224.0.0.3 Unassigned

224.0.0.4 DVMRP Router

224.0.0.5 OSPF Router

224.0.0.6 OSPF DR

224.0.0.7 ST Router

224.0.0.8 ST host

224.0.0.9 RIP-2 Router

224.0.0.10 IGRP Router

224.0.0.11 Active Agent

224.0.0.12 DHCP Server/Relay Agent

224.0.0.13 All PIM Routers

224.0.0.14 RSVP Encapsulation

224.0.0.15 All CBT Routers

224.0.0.16 Specified SBM

224.0.0.17 All SBMS

224.0.0.18 VRRP

224.0.0.22 IGMP

When Ethernet transmits Unicast IP messages, the destination MAC address it uses is the receiver's MAC address. But in transmitting Multicast packets, the transmission destination is not a specific receiver any more, but a group with uncertain members, thus Multicast MAC address is used. Multicast MAC address is corresponding to Multicast IP address. It is prescribed in IANA (Internet Assigned Number Authority) that the higher 25 bits in Multicast MAC address is 0x01005e, and the lower 23bits in MAC address is the lower 23bits in Multicast IP address.

Since only 23bits out of the lower 28bits in IP Multicast address are mapped into MAC address, therefore there are 32 IP Multicast addresses which are mapped into the same MAC address.

## 1.1.3 IP Multicast Packet Transmission

In Multicast mode, the source host sends packets to the host group indicated by the Multicast group address in the destination address field of IP data packet. Unlike Unicast mode, Multicast data packet must be forwarded to a number of external interfaces to be sent to all receiver sites in Multicast mode, thus Multicast transmission procedure is more complicated than Unicast transmission procedure.

In order to guarantee that all Multicast packets get to the router via the shortest path, the receipt interface of the Multicast packet must be checked in some certain way based on Unicast router table; this checking mechanism is the basis for most Multicast Routing Protocol to forward in Multicast mode --- RPF (Reverse Path Forwarding) check. Multicast router makes use of the impressed packet source address to query Unicast Router Table or independent Multicast Router Table to determine if the packet ingress interface is on the shortest path from receipt site to source address. If shortest path Tree is used, then the source address is the address of source host which sends Multicast Data Packets; if Shared Tree is used, then the source address is the address of the root of the Shared-Tree. When Multicast data packet gets to the router, if RPF check passes, then the data packet is forwarded according to Multicast forward item, and the data packet will be discarded else wise.

## 1.1.4 IP Multicast Application

IP Multicast technology has effectively solved the problem of sending in single point and receiving in multipoint. It has achieved the effective data transmission from a point to multiple points, saved a great deal of network bandwidth and reduced network load. Making use of the Multicast property of network, some new value-added operations can be supplied conveniently. In Information Service areas such as online living broadcast, network TV, remote education, remote medicine, real time video/audio meeting, the following applications may be supplied:

- 1) Application of Multimedia and Streaming Media
- 2) Data repository, finance application (stock) etc
- 3) Any data distribution application of "one point to multiple points"

In the situation of more and more multimedia operations in IP network, Multicast has tremendous market potential and Multicast operation will be generalized and popularized.

## 1.2 DCSCM

## 1.2.1 Introduction to DCSCM

DCSCM (Destination control and source control multicast) technology mainly includes three aspects, i.e. Multicast Packet Source Controllable, Multicast User Controllable and Service-Oriented Priority Strategy Multicast.

The Multicast Packet Source Controllable technology of Security Controllable Multicast technology is mainly processed in the following manners:

- 1. On the edge switch, if source under-control multicast is configured, then only multicast data from specified group of specified source can pass.
- For RP switch in the core of PIM-SM, for REGISTER information out of specified source and specified group, REGISTER\_STOP is transmitted directly and table entry is not allowed to set up. (This task is implemented in PIM-SM model).

The implement of Multicast User Controllable technology of Security Controllable Multicast technology is based on the control over IGMP report message sent out by the user, thus the model being controlled is IGMP snooping and IGMPmodel, of which the control logic includes the following three, i.e. to take control based on VLAN+MAC address transmitting packets, to take control based on IP address of transmitting packets and to take control based on the port where messages enter, in which IGMP snooping can use the above three methods to take control simultaneously, while since IGMP model is located at layer 3, it only takes control over the IP address transmitting packets.

The Service-Oriented Priority Strategy Multicast of Security Controllable technology adopts the following mode: for multicast data in limit range, set the priority specified by the user at the join-in end so that data can be sent in a higher priority on TRUNK port, consequently guarantee the transmission is processed in user-specified priority in the entire network.

# 1.2.2 DCSCM Configuration Task List

- 1. Source Control Configuration
- 2. Destination Control Configuration
- 3. Multicast Strategy Configuration

### 1. Source Control Configuration

Source Control Configuration has three parts, of which the first is to enable source control. The command of source control is as follows:

| Command                                     | Explanation                                                                  |
|---------------------------------------------|------------------------------------------------------------------------------|
| Global Configuration Mode                   |                                                                              |
|                                             | Enable source control globally, the "no ip multicast source-control" command |
|                                             | disables source control globally. It is                                      |
|                                             | noticeable that, after enabling source control                               |
| [no] ip multicast source-control (Required) | globally, all multicast packets are discarded by                             |
| (Required)                                  | default. All source control configuration can                                |
|                                             | not be processed until that it is enabled                                    |
|                                             | globally, while source control can not be                                    |
|                                             | disabled until all configured rules are disabled.                            |

The next is to configure the rule of source control. It is configured in the same manner as for ACL, and uses ACL number of 5000-5099, every rule number can be used to configure 10 rules. It is noticeable that these rules are ordered, the front one is the one which is configured the earliest. Once the configured rules are matched, the following rules won't take effect, so rules of globally allow must be put at the end. The commands are as follows:

| Command                   | Explanation |
|---------------------------|-------------|
| Global Configuration Mode |             |

| [no] access-list <5000-5099> {deny permit} ip {{ <source/>                                                                                                    |                                                                                                    |
|----------------------------------------------------------------------------------------------------|----------------------------------------------------------------------------------------------------|
| <pre><source-wildcard>} {host-source <source-host-ip>} any-source} {{<destination> <destination-wildcard>} {host-de stination <destination-host-ip>} any-destin ation}</destination-host-ip></destination-wildcard></destination></source-host-ip></source-wildcard></pre> | The rule used to configure source control.  This rule does not take effect until it is applied to specified port. Using the NO form of it can delete specified rule. |

The last is to configure the configured rule to specified port.

Note: If the rules being configured will occupy the table entries of hardware, configuring too many rules will result in configuration failure caused by bottom table entries being full, so we suggest user to use the simplest rules if possible. The configuration rules are as follows:

| Command                             | Explanation                                |
|-------------------------------------|--------------------------------------------|
| Port Configuration Mode             |                                            |
| [nol in moultipast accuracy control | Used to configure the rules source control |
| [no] ip multicast source-control    | uses to port, the NO form cancels the      |
| access-group <5000-5099>            | configuration.                             |

### 2. Destination Control Configuration

Like source control configuration, destination control configuration also has three steps.

First, enable destination control globally. Since destination control need to prevent unauthorized user from receiving multicast data, the switch won't broadcast the multicast data it received after configuring global destination control. Therefore, It should be avoided to connect two or more other Layer 3 switches in the same VLAN on a switch on which destination control is enabled. The configuration commands are as follows:

| Command                   | Explanation |
|---------------------------|-------------|
| Global Configuration Mode |             |

| [no] multicast destination-control<br>(required) | Globally enable IPv4 and IPv6destination control. The no operation of this command will globally disable destination control. All of the other configuration can only take effect after globally enabled. The next is configuring destination control rules, which are similar. |
|--------------------------------------------------|----------------------------------------------------------------------------------------------------|
|--------------------------------------------------|----------------------------------------------------------------------------------------------------|

Next is to configure destination control rule. It is similar to source control, except to use ACL No. of 6000-7999.

| Command                                                                         |           | Explanation                            |
|---------------------------------------------------------------------------------|-----------|----------------------------------------|
| Global Configuration Mode                                                       |           |                                        |
| [no] access-list <6000-7999> {deng                                              | y permit} | The rule used to configure             |
| ip {{<                                                                          | <source/> | destination control. This rule does    |
| <source-wildcard>} {host-source</source-wildcard>                               |           |                                        |
| <source-host-ip>} any-source}</source-host-ip>                                  |           | not take effect until it is applied to |
| {{ <destination></destination>                                                  |           | source IP or VLAN-MAC and port.        |
| "                                                                               | 4in ation | Using the NO form of it can delete     |
| <destination-wildcard>} {host-destination-wildcard&gt;} </destination-wildcard> | unation   | specified rule.                        |
| <pre><destination-host-ip>} any-destina</destination-host-ip></pre>             | ition}    | •                                      |

The last is to configure the rule to specified source IP, source VLAN MAC or specified port. It is noticeable that, due to the above situations, these rules can only be used globally in enabling IGMP-SNOOPING. And if IGMP-SNOOPING is not enabled, then only source IP rule can be used under IGMP Protocol. The configuration commands are as follows:

| Command                                                                                                  | Explanation                                                                                                    |
|----------------------------------------------------------------------------------------------------|----------------------------------------------------------------------------------------------------|
| Port Configuration Mode                                                                                  |                                                                                                    |
| [no] ip multicast destination-control access-group <6000-7999>                                           | Used to configure the rules destination control uses to port, the NO form cancels the configuration.                          |
| Global Configuration Mode                                                                                |                                                                                                    |
| [no] ip multicast destination-control                                                                    | Used to configure the rules destination                                                                                       |
| <1-4094> <macaddr> access-group</macaddr>                                                                | control uses to specify VLAN-MAC,                                                                                             |
| <6000-7999>                                                                                              | the NO form cancels the configuration.                                                                                        |
| [no] ip multicast destination-control<br><ipaddress m=""> access-group<br/>&lt;6000-7999&gt;</ipaddress> | Used to configure the rules destination control uses to specified IP address/net mask, the NO form cancels the configuration. |

### 3. Multicast Strategy Configuration

Multicast Strategy uses the manner of specifying priority for specified multicast data to achieve and guarantee the effects the specific user requires. It is noticeable that multicast data can not get a special care all along unless the data are transmitted at TRUNK port. The configuration is very simple, it has only one command, i.e. to set priority for the specified multicast. The commands are as follows:

| Command                                                           | Explanation                           |
|-------------------------------------------------------------------|---------------------------------------|
| Global Configuration Mode                                         |                                       |
|                                                                   | Configure multicast strategy, specify |
| [no] ip multicast policy <ipaddress m=""></ipaddress>             | priority for sources and groups in    |
| <pre><ipaddress m=""> cos <priority></priority></ipaddress></pre> | specific range, and the range is      |
|                                                                   | <0-7>.                                |

# 1.2.3 DCSCM Configuration Examples

#### 1. Source Control

In order to prevent an Edge Switch from putting out multicast data ad asbitsium, we configure Edge Switch so that only the switch at port Ethernet1/0/5 is allowed to transmit multicast, and the data group must be 225.1.2.3. Also, switch connected up to port Ethernet1/0/10 can transmit multicast data without any limit, and we can make the following configuration.

EC(config)#access-list 5000 permit ip any host 225.1.2.3

EC(config)#access-list 5001 permit ip any any

EC(config)#ip multicast source-control

EC(config)#interface ethernet1/0/5

EC(Config-If-Ethernet1/0/5)#ip multicast source-control access-group 5000

EC(config)#interface ethernet1/0/10

EC(Config-If-Ethernet1/0/10)#ip multicast source-control access-group 5001

#### 2. Destination Control

We want to limit users with address in 10.0.0.0/8 network segment from entering the group of 238.0.0.0/8, so we can make the following configuration:

Firstly enable IGMP snooping in the VLAN it is located (Here it is assumed to be in VLAN2)

EC(config)#ip igmp snooping

EC(config)#ip igmp snooping vlan 2

After that, configure relative destination control access-list, and configure specified IP address to use that access-list.

Switch(config)#access-list 6000 deny ip any 238.0.0.0 0.255.255.255

Switch(config)#access-list 6000 permit ip any any

Switch(config)#multicast destination-control

Switch(config)#ip multicast destination-control 10.0.0.0/8 access-group 6000

In this way, users of this network segment can only join groups other than 238.0.0.0/8.

#### 3. Multicast strategy

Server 210.1.1.1 is distributing important multicast data on group 239.1.2.3, we can configure on its join-in switch as follows:

Switch(config)#ip multicast policy 210.1.1.1/32 239.1.2.3/32 cos 4

In this way, the multicast stream will have a priority of value 4 (Usually this is pretty higher, the higher possible one is protocol data; if higher priority is set, when there is too many multicast data, it might cause abnormal behavior of the switch protocol) when it gets to other switches through this switch.

# 1.2.4 DCSCM Troubleshooting

The effect of DCSCM module itself is similar to ACL, and the problems occurred are usually related to improper configuration. Please read the descriptions above carefully. If you still can not determine the cause of the problem, please send your configurations and the effects you expect to the after-sale service staff of our company.

# 1.3 IGMP Snooping

# 1.3.1 Introduction to IGMP Snooping

IGMP (Internet Group Management Protocol) is a protocol used in IP multicast. IGMP is used by multicast enabled network device (such as a router) for host membership query, and by hosts that are joining a multicast group to inform the router to accept packets of a certain multicast address. All those operations are done through IGMP message exchange. The router will use a multicast address (224.0.0.1) that can address to all hosts to send an IGMP host membership query message. If a host wants to join a multicast group, it will reply to the multicast address of that a multicast group with an IGMP host membership reports a message.

IGMP Snooping is also referred to as IGMP listening. The switch prevents multicast traffic from flooding through IGMP Snooping, multicast traffic is forwarded to ports associated to multicast devices only. The switch listens to the IGMP messages between the multicast router and hosts, and maintains multicast group forwarding table based on

the listening result, and can then decide to forward multicast packets according to the forwarding table.

Switch provides IGMP Snooping and is able to send a query from the switch so that the user can use switch in IP multicast.

# 1.3.2 IGMP Snooping Configuration Task List

- 1. Enable IGMP Snooping
- 2. Configure IGMP Snooping

1. Enable IGMP Snooping

| Command             | Explanation                             |
|---------------------|-----------------------------------------|
| Global Mode         |                                         |
| ip igmp snooping    | Enables IGMP Snooping. The no operation |
| no ip igmp snooping | disables IGMP Snooping function.        |

## 2. Configure IGMP Snooping

| Command                                                                              | Explanation                                                                                           |  |  |
|--------------------------------------------------------------------------------------|----------------------------------------------------------------------------------------------------|--|--|
| Global Mode                                                                          |                                                                                                    |  |  |
| ip igmp snooping vlan < <i>vlan-id</i> > no ip igmp snooping vlan < <i>vlan-id</i> > | Enables IGMP Snooping for specified VLAN. The no operation disables IGMP Snooping for specified VLAN. |  |  |
| ip igmp snooping proxy                                                               | Enable IGMP Snooping proxy function, the                                                              |  |  |
| no ip igmp snooping proxy ip igmp snooping vlan < vlan-id > limit                    | no command disables the function.  Configure the max group count of vlan and                          |  |  |
| {group <g_limit>   source <s_limit>}</s_limit></g_limit>                             | the max source count of every group. The                                                              |  |  |
| no ip igmp snooping vlan < vlan-id >                                                 | "no <b>ip igmp snooping vlan &lt;<i>vlan-id</i>&gt;</b>                                               |  |  |
| limit                                                                                | limit" command cancels this configuration.                                                            |  |  |
|                                                                                      | Set this vlan to layer 2 general querier. It is                                                       |  |  |
| ip igmp snooping vlan < <i>vlan-id</i> >                                             | recommended to configure a layer 2                                                                    |  |  |
| I2-general-querier                                                                   | general querier on a segment. The "no <b>ip</b>                                                       |  |  |
| no ip igmp snooping vlan < <i>vlan-id</i> >                                          | igmp snooping vlan < <i>vlan-id</i> >                                                                 |  |  |
| I2-general-querier                                                                   | I2-general-querier"command cancels this                                                               |  |  |
|                                                                                      | configuration.                                                                                        |  |  |
| ip igmp snooping vlan < <i>vlan-id</i> >                                             | Configure the version number of a general                                                             |  |  |
| I2-general-querier-version <version></version>                                       | query from a layer 2 general querier.                                                                 |  |  |

| ip igmp snooping vlan < <i>vlan-id</i> > I2-general-querier-source <source/>                                                                                                    | Configure the source address of a general query from a layer 2 general querier.                                                                                               |
|----------------------------------------------------------------------------------------------------|----------------------------------------------------------------------------------------------------|
| ip igmp snooping vlan <vlan-id> mrouter-port interface <interface -name=""> no ip igmp snooping vlan <vlan-id> mrouter-port interface <interface< th=""><th>Configure static mrouter port of vlan. The no form of the command cancels this configuration.</th></interface<></vlan-id></interface></vlan-id> | Configure static mrouter port of vlan. The no form of the command cancels this configuration.                                                                                 |
| -name> ip igmp snooping vlan <vlan-id> mrouter-port learnpim no ip igmp snooping vlan <vlan-id> mrouter-port learnpim</vlan-id></vlan-id>                                                                                                    | Enable the function that the specified VLAN learns mrouter-port (according to pim packets), the no command will disable the function.                                         |
| ip igmp snooping vlan < <i>vlan-id</i> > mrpt < <i>value</i> > no ip igmp snooping vlan < <i>vlan-id</i> > mrpt                                                                                                    | Configure this survive time of mrouter port.  The "no ip igmp snooping vlan <vlan-id> mrpt" command restores the default value.</vlan-id>                                     |
| ip igmp snooping vlan < <i>vlan-id</i> > query-interval < <i>value</i> > no ip igmp snooping vlan < <i>vlan-id</i> > query-interval                                                                                                    | Configure this query interval. The "no ip igmp snooping vlan <vlan-id> query-interval" command restores the default value.</vlan-id>                                          |
| ip igmp snooping vlan < <i>vlan-id</i> > immediately-leave no ip igmp snooping vlan < <i>vlan-id</i> > immediately-leave                                                                                                    | Enable the IGMP fast leave function for the specified VLAN: the "no ip igmp snooping vlan <vlan-id> immediate-leave" command disables the IGMP fast leave function.</vlan-id> |
| ip igmp snooping vlan < <i>vlan-id</i> > query-mrsp < <i>value</i> > no ip igmp snooping vlan < <i>vlan-id</i> > query-mrsp                                                                                                    | Configure the maximum query response period. The "no <b>ip igmp snooping vlan</b> < <i>vlan-id</i> > <b>query-mrsp</b> " command restores to the default value.               |
| ip igmp snooping vlan < <i>vlan-id</i> > query-robustness < <i>value</i> > no ip igmp snooping vlan < <i>vlan-id</i> > query-robustness                                                                                                    | Configure the query robustness. The "no ip igmp snooping vlan <vlan-id> query-robustness" command restores to the default value.</vlan-id>                                    |
| ip igmp snooping vlan < <i>vlan-id</i> > suppression-query-time < <i>value</i> > no ip igmp snooping vlan < <i>vlan-id</i> > suppression-query-time                                                                                                    | Configure the suppression query time. The "no ip igmp snooping vlan <vlan-id> suppression-query-time" command restores to the default value.</vlan-id>                        |

| ip igmp snooping vlan < <i>vlan-id</i> > static-group < <i>A.B.C.D</i> > [source < <i>A.B.C.D</i> >] interface [ethernet   port-channel] < <i>IFNAME</i> > no ip igmp snooping vlan < <i>vlan-id</i> > static-group < <i>A.B.C.D</i> > [source < <i>A.B.C.D</i> >] interface [ethernet | the VLAN. The no form of the command                                                                                  |
|----------------------------------------------------------------------------------------------------|----------------------------------------------------------------------------------------------------|
| ip igmp snooping vlan < <i>vlan-id</i> > report source-address < <i>A.B.C.D</i> > no ip igmp snooping vlan < <i>vlan-id</i> > report source-address                                                                                                    | Configure forwarding IGMP packet source address, The no operation cancels the packet source address.                  |
| ip igmp snooping vlan <vlan-id> specific-query-mrsp <value> no ip igmp snooping vlan <vlan-id> specific-query-mrspt</vlan-id></value></vlan-id>                                                                                                    | Configure the maximum query response time of the specific group or source, the no command restores the default value. |

# 1.3.3 IGMP Snooping Examples

Scenario 1: IGMP Snooping function

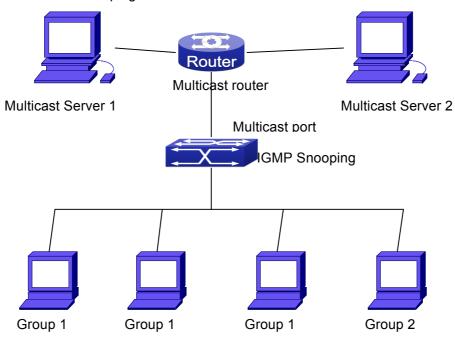

Fig 1-1 Enabling IGMP Snooping function

Example: As shown in the above figure, a VLAN 100 is configured in the switch and

includes ports 1, 2, 6, 10 and 12. Four hosts are connected to port 2, 6, 10 and 12 respectively and the multicast router is connected to port 1. As IGMP Snooping is disabled by default either in the switch or in the VLANs, If IGMP Snooping should be enabled in VLAN 100, the IGMP Snooping should be first enabled for the switch in Global Mode and in VLAN 100 and set port 1 of VLAN 100 to be the mrouter port.

The configuration steps are listed below:

Switch(config)#ip igmp snooping

Switch(config)#ip igmp snooping vlan 100

Switch(config)#ip igmp snooping vlan 100 mrouter interface ethernet 1/0/1

### **Multicast Configuration**

Suppose two programs are provided in the Multicast Server using multicast address Group1 and Group2, three of four hosts running multicast applications are connected to port 2, 6, 10 plays program1, while the host is connected to port 12 plays program 2.

#### **IGMP Snooping listening result:**

The multicast table built by IGMP Snooping in VLAN 100 indicates ports 1, 2, 6, 10 in Group1 and ports 1, 12 in Group2.

All the four hosts can receive the program of their choice: ports 2, 6, 10 will not receive the traffic of program 2 and port 12 will not receive the traffic of program 1.

Scenario 2: L2-general-querier

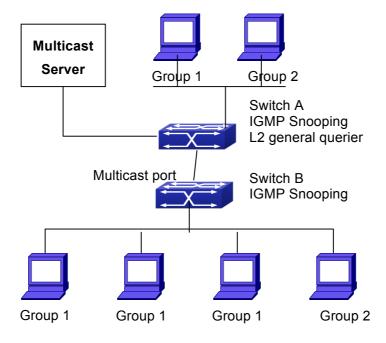

Fig 1-2 The switches as IGMP Queries

The configuration of Switch2 is the same as the switch in scenario 1, SwitchA takes the place of Multicast Router in scenario 1. Let's assume VLAN 60 is configured in SwitchA, including ports 1, 2, 10 and 12. Port 1 connects to the multicast server, and port 2 connects to Switch2. In order to send Query at regular interval, IGMP query must enabled in Global mode and in VLAN60.

### The configuration steps are listed below:

SwitchA#config

SwitchA(config)#ip igmp snooping

SwitchA(config)#ip igmp snooping vlan 60

SwitchA(config)#ip igmp snooping vlan 60 L2-general-querier

SwitchB#config

SwitchB(config)#ip igmp snooping

SwitchB(config)#ip igmp snooping vlan 100

SwitchB(config)#ip igmp snooping vlan 100 mrouter interface ethernet 1/0/1

### **Multicast Configuration**

The same as scenario 1

#### **IGMP** Snooping listening result:

Similar to scenario 1

**Scenario 3:** To run in cooperation with layer 3 multicast protocols.

SWITCH which is used in Scenario 1 is replaced with ROUTER with specific configurations remains the same. And multicast and IGMP snooping configurations are the same with what it is in Scenario 1. To configure PIM-SM on ROUTER, and enable PIM-SM on vlan 100 (use the same PIM mode with the connected multicast router)

Configurations are listed as below:

switch#config

switch(config)#ip pim multicast-routing

switch(config)#interface vlan 100

switch(config-if-vlan100)#ip pim sparse-mode

IGMP snooping does not distribute entries when layer 3 multicast protocol is enabled. It only does the following tasks.

- Remove the layer 2 multicast entries.
- Provide guery functions to the layer 3 with vlan, S, and G as the parameters.

When layer 3 IGMP is disabled, re-enable distributing layer 2 multicast entries.

By looking up the layer 3 IPMC entries, it can be found that ports can be indicated by the layer 3 multicast entries. This ensures the IGMP snooping can work in cooperation with the layer 3 multicast protocols.

## 1.3.4 IGMP Snooping Troubleshooting

On IGMP Snooping function configuration and usage, IGMP Snooping might not run properly because of physical connection or configuration mistakes. So the users should note that:

- Make sure correct physical connection
- Activate IGMP Snooping on whole configuration mode (use ip igmp snooping)
- Configure IGMP Snooping at VLAN on whole configuration mode ( use ip igmp snooping vlan <vlan-id>)
- Make sure one VLAN is configured as L2 common checker in same mask, or make sure configured static mrouter
- Use show ip igmp snooping vlan <vid> command check IGMP Snooping information

# **Chapter 2 IPv6 Multicast Protocol**

### 2.1 IPv6 DCSCM

### 2.1.1 Introduction to IPv6 DCSCM

The technology of IPv6 DCSCM (Destination Control and Source Control Multicast) includes three aspects: the multicast source control, the multicast user control and the service-priority-oriented policy multicast.

IPv6 DCSCM Controllable Multicast technology proceeds as the following way:

- 1. If source controlled multicast is configured on the edge switches, only the multicast data of the specified group from the specified source can pass.
- 2. The RP switches which are the core of PIM-SM will directly send REGISTER\_STOP as response to the REGISTER messages not from the specified source and specified group, and no entry is allowed to be created. (This task is implemented in the PIM-SM module).

The control of multicast users of IPv6 DCSCM technology is implemented on the basis of controlling the MLD message sent from the users, so the control module is MLD snooping and the MLD module, the control logic of which includes the following three methods: controlling according to the VLAN+MAC sending the message, controlling according to the IP address sending the message, and controlling according to the input port of the message. MLD snooping can adopts all the three methods at the same time, while the MLD module, at the third layer, can only control the IP address sending the message.

The service-priority-oriented policy multicast of IPv6 DCSCM technology adopts the following method: for the confined multicast data, the user-specified priority will be set at the access point, enabling the data can be sent at a higher priority through TRUNK, and guaranteeing that the data can be sent through the whole net at the user-specified priority.

# 2.1.2 IPv6 DCSCM Configuration Task Sequence

- 1. The source control configuration
- 2. The destination control configuration
- 3. The multicast policy configuration

### 1. The source control configuration

The source control configuration has three steps, first is globally enabling the source control, the following is the command of globally enabling the source control:

| Command                          | Explanation                                  |  |  |
|----------------------------------|----------------------------------------------|--|--|
| Global Configuration Mode        |                                              |  |  |
|                                  | Globally enable the source control, the no   |  |  |
|                                  | operation of this command will globally      |  |  |
|                                  | disable the source control. What should      |  |  |
|                                  | be paid attention to is that, once globally  |  |  |
| ipv6 multicast                   | enable the source control, all the multicast |  |  |
| source-control(necessary)        | messages will be dropped by default. All     |  |  |
| no ipv6 multicast source-control | the source control configurations can only   |  |  |
|                                  | be done after globally enabled, and only     |  |  |
|                                  | when all the configured rules are disabled,  |  |  |
|                                  | the source control can be disabled           |  |  |
|                                  | globally.                                    |  |  |

The next is configuring the source control rules, which adopts the same method as configuring ACL, using ACL number from 8000 to 8099, while each rule number can configure 10 rules. What should be paid attention to is that these rules have orders, the earliest configured rule is at the front. Once a rule is matched, the following ones will not take effect, so the globally enabled rules should be the last to configure. The following is the command:

| Command                                                     | Explanation                                 |
|-------------------------------------------------------------|---------------------------------------------|
| Global Configuration Mode                                   |                                             |
| [no] ipv6 access-list <8000-8099>                           |                                             |
| {deny permit}                                               | Used to configure the source control rules, |
| {{ <source m=""/> } {host-source                            | the rules can only take effect when         |
| <source-host-ip>} any-source}</source-host-ip>              | applied to the specified port. The no       |
| {{ <destination m=""> } {host-destination</destination>     | operation of this command can delete the    |
| <destination-host-ip>} any-destinatio</destination-host-ip> | specified rule.                             |
| n}                                                          |                                             |

The last is to configure the rules to the specified port.

Pay attention: since the configured rules will take up entries of hardware, configuring too many rules might cause failure if the underlying entries are full, so it is recommended that users adopt rules as simple as possible. The following is the configuration command:

| Command                 | Explanation |
|-------------------------|-------------|
| Port Configuration Mode |             |

| [no] ipv6 multicast source-control | Used   | to co  | onfigu | ure the sour | се со | ntrol rule | to a |
|------------------------------------|--------|--------|--------|--------------|-------|------------|------|
| access-group <8000-8099>           | port,  | he     | no     | operation    | will  | cancel     | this |
| access-group \0000-0099>           | config | gurati | on.    |              |       |            |      |

### 2. The configuration of destination control

The configuration of destination control is similar to that of source control, and also has three steps:

First, globally enable the destination control, since destination control needs to avoid the unauthorized users from receiving multicast data, once it is enabled globally, the switch will stop broadcasting received multicast data, so if a switch has enabled destination control, users should not connect two or more other Layer three switches within the same VLAN where it locates. The following is the configuration command:

|                                          | <u> </u>                              |
|------------------------------------------|---------------------------------------|
| Command                                  | Explanation                           |
| Global Configuration Mode                |                                       |
| multicast destination-control(necessary) | Globally enable IPV4 and IPv6         |
|                                          | destination control, the no operation |
|                                          | of this command will globally disable |
|                                          | destination control. All of the other |
|                                          | configuration can only take effect    |
|                                          | after globally enabled.               |

The next is configuring destination control rules, which are similar to that of source control, but using ACL number from 9000 to 10099 instead.

| Command                                                                                                    | Explanation                                                                                                    |
|----------------------------------------------------------------------------------------------------|----------------------------------------------------------------------------------------------------|
| Global Configuration Mode                                                                                                    |                                                                                                    |
| [no] ipv6 access-list <9000-10099> {deny permit} {{ <source m=""/> } {host-source} <source-host-ip>} any-source} {{<destination m="">} {host-destination} <destination-host-ip>} any-destination}</destination-host-ip></destination></source-host-ip> | Used to configure destination control rules, these rules can only take effect when applied to specified source IP, VLAN-MAC or port. The no operation of this rule will delete the specified rule. |

The last step is to configure the rules to the specified source IP, source VLAN MAC or the specified port. What should be paid attention to is that only when the MLD-SNOOPING is enabled, these rules can be globally used, or, only rules of source IP can be used in MLD protocol. The following is the configuration command:

| Command   | Explanation |
|-----------|-------------|
| Port Mode |             |

| [no] ipv6 multicast destination-control access-group <9000-10099>                                                                                                    | Used to configure the destination control rule to a port, the no operation of this command will cancel the configuration. |
|----------------------------------------------------------------------------------------------------|----------------------------------------------------------------------------------------------------|
| Global Configuration Mode                                                                                                    |                                                                                                    |
|                                                                                                    | Used to configure the destination                                                                                         |
| [no] ipv6 multicast destination-control                                                                                                    | control rules to the specified                                                                                            |
| <1-4094> <macaddr> access-group</macaddr>                                                                                                    | VLAN-MAC, the no operation of this                                                                                        |
| <9000-10099>                                                                                                    | command will cancel the                                                                                                   |
|                                                                                                    | configuration.                                                                                                    |
|                                                                                                    | Used to configure the destination                                                                                         |
| [no] ipv6 multicast destination-control                                                                                                    | control rules to the specified source                                                                                     |
| <pre></pre> <pre></pre> | IPv6 address/MASK, the no operation                                                                                       |
| <9000-100999>                                                                                                    | of this command will cancel the                                                                                           |
|                                                                                                    | configuration.                                                                                                    |

### 3. The configuration of multicast policy

The multicast policy adopts the method of specifying a priority for the specified multicast data to meet the user's particular demand, what should be paid attention to is that only when multicast data is transmitted in TRUNK, can it be taken special care of. The configuration is quite simple, for only one command is needed, that is set priority for the specified multicast, the following is the command:

| Command                                                           | Explanation                          |
|-------------------------------------------------------------------|--------------------------------------|
| Global Configuration Mode                                         |                                      |
|                                                                   | Configure multicast policy, set      |
| [no] ipv6 multicast policy <ipaddress m=""></ipaddress>           | priority for sources and groups in a |
| <pre><ipaddress m=""> cos <priority></priority></ipaddress></pre> | specified range, the priority valid  |
|                                                                   | range is 0 to 7.                     |

# 2.1.3 IPv6 DCSCM Typical Examples

### 1. Source control

In order to prevent an edge switch sends multicast data at will, we configure on the edge switch that only the switch whose port is Ethernet1/0/4 can send multicast data, and the group of data should be ff1e::1. The uplink port Ethernet1/0/25 can forward multicast data without being restricted, so we can configure as follows.

Switch(config)#ipv6 access-list 8000 permit any-source ff1e::1 Switch(config)#ipv6 access-list 8001 permit any any Switch(config)#ipv6 multicast source-control

Switch(config)#interface Ethernet1/0/4

Switch(Config-If-Ethernet1/0/4)#ipv6 multicast source-control access-group 8000

Switch(config)#interface Ethernet1/0/25

Switch(Config-If-Ethernet1/0/25)#ipv6 multicast source-control access-group 8001

#### 2. Destination control

We want to confine that the users of the segment whose address is fe80::203:fff:fe01:228a/64 can not join the ff1e::1/64 group, so we can configure as follows:

First, enable MLD Snooping in the VLAN where it locates (in this example, it is VLAN2).

Switch(config)#ipv6 mld snooping

Switch(config)#ipv6 mld snooping vlan 2

Then configure relative destination control access list and configure specified IPv6 address to use this access list.

Switch(config)#ipv6 access-list 9000 deny any ff1e::1/64

Switch(config)#ipv6 access-list 9000 permit any any

Switch(config)#multicast destination-control

Switch(config)#ipv6 multicast destination-control fe80::203:fff:fe01:228a/64 access-group 9000

Thus, the users of this segment can only join groups other than 2ff1e::1/64.

#### 3. Multicast policy

Server 2008::1 is sending important multicast data in group ff1e::1, we can configure on its access switch as follows:

Switch(config)#ipv6 multicast policy 2008::1/128 ff1e::1/128 cos 4

Thus this multicast flow will have a priority of 4, when it passes the TRUNK port of this switch to another switch (generally speaking, it is a relatively high priority, the data with higher priority might be protocol data, if a higher priority is set, when there is too much multicast data, the switch protocol might operate abnormally).

# 2.1.4 IPv6 DCSCM Troubleshooting

IPv6 DCSCM module acts like ACL, so most problems are caused by improper configuration. Please read the instructions above carefully.

# 2.2 MLD Snooping

# 2.2.1 Introduction to MLD Snooping

MLD, the Multicast Listener Discovery Protocol, is used to realize multicasting in the IPv6. MLD is used by the network equipments such as routers which supports multicast for multicast listener discovery, also used by listeners looking forward to join certain multicast group informing the router to receive data packets from certain multicast address, all of which are done through MLD message exchange. First the router send an MLD Multicast listener Query message through a multicast address which can address all the listeners (namely ff02::1). Once there is a listener who wishes to join the multicast address, it will send a MLD Multicast listener Report back through the multicast address.

MLD Snooping is namely the MLD listening. The switch restricts the multicast traffic from flooding through MLD Snooping, and forward the multicast traffic to ports associated to multicast devices only. The switch listens to the MLD messages between multicast routers and listeners, and maintains the multicast group forwarding list based on the listening result. The switches forwards multicast packets according to the multicast forwarding list

The switch realizes the MLD Snooping function while supporting MLD v2. This way, the user can acquire IPv6 multicast with the switch.

# 2.2.2 MLD Snooping Configuration Task

- 1. Enable the MLD Snooping function
- 2. Configure the MLD Snooping

1. Enable the MLD Snooping function

| Command                                   | Explanation                         |
|-------------------------------------------|-------------------------------------|
| Global Mode                               |                                     |
| ipv6 mld snooping<br>no ipv6 mld snooping | Enable global MLD Snooping, the "no |
|                                           | ipv6 mld snooping" command disables |
|                                           | the global MLD snooping.            |

2. Configure MLD Snooping

| Command                                                                                    | Explanation                                                                                                   |
|--------------------------------------------------------------------------------------------|----------------------------------------------------------------------------------------------------|
| Global Mode                                                                                |                                                                                                    |
| ipv6 mld snooping vlan < <i>vlan-id&gt;</i> no ipv6 mld snooping vlan < <i>vlan-id&gt;</i> | Enable MLD Snooping on specific VLAN.  The "no" form of this command disables  MLD Snooping on specific VLAN. |

|                                                          | Configure the number of the groups in         |
|----------------------------------------------------------|-----------------------------------------------|
| ipv6 mld snooping vlan <vlan-id> limit</vlan-id>         | which the MLD Snooping can join, and the      |
| {group <g_limit>   source <s_limit>}</s_limit></g_limit> | maximum number of sources in each             |
| no ipv6 mld snooping vlan < <i>vlan-id</i> > limit       | group. The "no" form of this command          |
|                                                          | restores to the default.                      |
| ipv6 mld snooping vlan < <i>vlan-id</i> >                | Set the VLAN level 2 general querier,         |
| I2-general-querier                                       | which is recommended on each segment.         |
| no ipv6 mld snooping vlan < <i>vlan-id</i> >             | The "no" form of this command cancels the     |
| I2-general-querier                                       | level 2 general querier configuration.        |
| ipv6 mld snooping vlan < <i>vlan-id</i> >                |                                               |
| mrouter-port interface <interface -name=""></interface>  | Configure the static mrouter port in specific |
| no ipv6 mld snooping vlan < <i>vlan-id</i> >             | vlan. The "no" form of this command           |
| mrouter-port interface <interface -name=""></interface>  | cancels the mrouter port configuration.       |
| ipv6 mld snooping vlan < <i>vlan-id</i> >                | Enable the function that the specified        |
| mrouter-port learnpim6                                   | VLAN learns mrouter-port (according to        |
| no ipv6 mld snooping vlan < <i>vlan-id</i> >             | pimv6 packets), the no command will           |
| mrouter-port learnpim6                                   | disable the function.                         |
| ipv6 mld snooping vlan < <i>vlan-id</i> > mrpt           | Configure the keep-alive time of the          |
| <value></value>                                          | mrouter port. The "no" form of this           |
| no ipv6 mld snooping vlan < <i>vlan-id</i> >             | command restores to the default.              |
| mrpt                                                     |                                               |
| ipv6 mld snooping vlan < <i>vlan-id</i> >                |                                               |
| query-interval < <i>value</i> >                          | Configure the query interval. The "no" form   |
| no ipv6 mld snooping vlan < <i>vlan-id</i> >             | of this command restores to the default.      |
| query-interval                                           |                                               |
| ipv6 mld snooping vlan < <i>vlan-id</i> >                | Configure immediate leave multicast group     |
| immediate-leave                                          | function for the MLD Snooping of specific     |
| no ipv6 mld snooping vlan < <i>vlan-id</i> >             | VLAN. The "no" form of this command           |
| immediate-leave                                          | cancels the immediate leave configuration.    |
| ipv6 mld snooping vlan < <i>vlan-id</i> >                | Tames and minima and loave configuration.     |
| query-mrsp <value></value>                               | Configure the query maximum response          |
| no ipv6 mld snooping vlan < <i>vlan-id</i> >             | period. The "no" form of this command         |
| query-mrsp                                               | restores to the default.                      |
| ipv6 mld snooping vlan < <i>vlan-id</i> >                |                                               |
| query-robustness < value>                                | Configure the query robustness, the "no"      |
| no ipv6 mld snooping vlan < <i>vlan-id</i> >             | form of this command restores to the          |
|                                                          | default.                                      |
| query-robustness                                         |                                               |

| ipv6 mld snooping vlan < <i>vlan-id</i> > suppression-query-time < <i>value</i> > no ipv6 mld snooping vlan < <i>vlan-id</i> > suppression-query-time                                                                                                    | Configure the suppression query time. The "no" form of this command restores to the default                  |
|----------------------------------------------------------------------------------------------------|----------------------------------------------------------------------------------------------------|
| Ipv6 mld snooping vlan <vlan-id> static-group <x:x::x:x> [source <x:x::x:x>] interface [ethernet   port-channel] <ifname> no ipv6 mld snooping vlan <vlan-id> static-group <x:x::x:x> [source <x:x::x:x>] interface [ethernet   port-channel] <ifname></ifname></x:x::x:x></x:x::x:x></vlan-id></ifname></x:x::x:x></x:x::x:x></vlan-id> | Configure static-group on specified port of the VLAN. The no form of the command cancels this configuration. |

# 2.2.3 MLD Snooping Examples

### **Scenario 1: MLD Snooping Function**

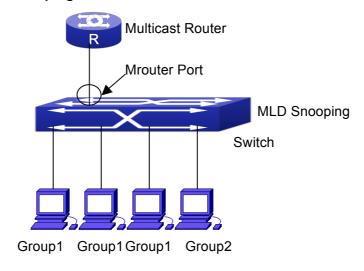

Fig 2-1 Open the switch MLD Snooping Function figure

As shown above, the vlan 100 configured on the switch consists of ports 1, 2, 6, 10 and 12. Four hosts are respectively connected to 2, 6, 10 and 12 while the multicast router on port 1. Suppose we need MLD Snooping on VLAN 100, however by default, the global MLD Snooping as well as the MLD Snooping on each VLAN are, therefore first we have to enable the global MLD Snooping at the same time enable the MLD Snooping on VLAN 100, furthermore we need to set the port 1 of VLAN 100 as a mrouter port.

Configuration procedure is as follows.

Switch#config

Switch(config)#ipv6 mld snooping

Switch(config)#ipv6 mld snooping vlan 100

Switch(config)#ipv6 mld snooping vlan 100 mrouter-port interface ethernet 1/0/1 Multicast configuration:

Assume there are two multicast servers: the Multicast Server 1 and the Multicast Server 2, amongst program 1 and 2 are supplied on the Multicast Server 1 while program 3 on the Multicast server 2, using group addresses respectively the Group 1, Group 2 and Group 3. Concurrently multicast application is operating on the four hosts. Two hosts connected to port 2, 6 are playing program 1 while the host connected to port 10 playing program 2, and the one to port 12 playing program 3.

#### MLD Snooping interception results:

The multicast table on vlan 100 shows: port 1, 2, 6 are in (Multicasting Server 1, Group1), port1, 10 are in (Multicasting Server 1, Group2), and port1, 121, 12 are in (Multicasting Server 2, Group3)

All the four hosts successfully receive programs they are interested in. port2, 6 receives no traffic from program2 and 3; port10 receives no traffic from program 1 and 3, and port12 receives no traffic from program1 and 2.

Scenario 2: MLD L2-general-querier

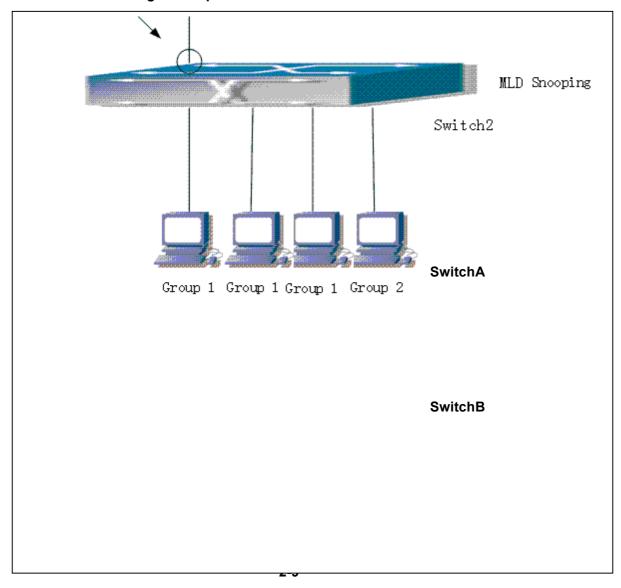

### Fig 2-2 Switch as MLD Querier Function figure

Configuration of switch B is the same as the switches in case 1, and here the switch 1 replaces the Multicast Router in case 1. Assume the vlan 60 configured on it contains port 1, 2, 10 and 12, amongst port 1 is connected to multicast server, port 2 to switch2. To send Query periodically, global MLD Snooping has to be enabled while executing the mld snooping vlan 60 I2-general-querier, setting the vlan 60 to a Level 2 General Querier.

Configuration procedure is as follows:

SwitchA#config

SwitchA(config)#ipv6 mld snooping

SwitchA(config)#ipv6 mld snooping vlan 60

SwitchA(config)#ipv6 mld snooping vlan 60 l2-general-querier

SwitchB#config

SwitchB(config)#ipv6 mld snooping

SwitchB(config)#ipv6 mld snooping vlan 100

SwitchB(config)#ipv6 mld snooping vlan 100 mrouter interface ethernet 1/0/1

Multicast configuration:

Same as scenario 1

### **MLD Snooping** interception results:

Same as scenario 1

#### Scenario 3: To run in cooperation with layer 3 multicast protocols

SWITCH which is used in Scenario 1 is replaced with ROUTER with specific configurations remains the same. And multicast and IGMP snooping configurations are the same with what it is in Scenario 1. To configure PIM-SM6 on ROUTER, and enable PIM-SM6 on vlan 100 (use the same PIM mode with the connected multicast router)

The configurations are listed as below:

switch#config switch(config)#ipv6 pim multicast-routing switch(config)#interface vlan 100 switch(config-if-vlan100)#ipv6 pim sparse-mode

MLD snooping does not distribute entries when layer 3 multicast protocol is enabled. It only does the following tasks.

- To remove the layer 2 multicast entries.
- To provide query functions to the layer 3 with vlan, S, and G as the parameters.
- When layer 3 MLD is disabled, re-enable distributing layer 2 multicast entries.

By looking up the layer 3 IP6MC entries, it can be found that ports can be indicated by the

layer 3 multicast entries. This ensures the MLD Snooping can work in cooperation with the layer 3 multicast protocols.

# 2.2.4 MLD Snooping Troubleshooting

In configuring and using MLD Snooping, the MLD Snooping server may fail to run properly due to physical connection failure, wrong configuration, etc. The user should ensure the following:

- Ensure the physical connection is correct
- Ensure the MLD Snooping is enabled under global mode (using ipv6 mld snooping)
- Ensure the MLD Snooping is configured on the vlan under global mode (using ipv6 mld snooping vlan <vlan-id>)
- Ensure there is a vlan configured as a L2 general querier, or there is a static mrouter configured in a segment,
- Use command to check if the MLD snooping information is correct

# **Chapter 3 Multicast VLAN**

## 3.1 Introductions to Multicast VLAN

Based on current multicast order method, when orders from users in different VLAN, each VLAN will copy a multicast traffic in this VLAN, which is a great waste of the bandwidth. By configuration of the multicast VLAN, we add the switch port to the multicast VLAN, with the IGMP Snooping/MLD Snooping functions enabled, users from different VLAN will share the same multicast VLAN. The multicast traffic only exists within a multicast VLAN, so the bandwidth is saved. As the multicast VLAN is absolutely separated from the user VLAN, security and bandwidth concerns can be met at the same time, after the multicast VLAN is configured, the multicast traffic will be continuously sent to the users.

# 3.2 Multicast VLAN Configuration Task List

- 1. Enable the multicast VLAN function
- 2. Configure the IGMP Snooping

#### 1. Enable the multicast VLAN function

| Command                                                                                                    | Explanation                                                                                                    |
|----------------------------------------------------------------------------------------------------|----------------------------------------------------------------------------------------------------|
| VLAN configuration mode                                                                                                    |                                                                                                    |
| multicast-vlan<br>no multicast-vlan                                                                                                    | Configure a VLAN and enable the multicast VLAN on it. The "no multicast-vlan" command disables the multicast function on the VLAN.                                                                     |
| multicast-vlan association <i><vlan-list></vlan-list></i> no multicast-vlan association <i><vlan-list></vlan-list></i>                                    | Associate a multicast VLAN with several VLANs. The no form of this command deletes the related VLANs associated with the multicast VLAN.                                                               |
| multicast-vlan association interface<br>(ethernet   port-channel ) IFNAME<br>no multicast-vlan association interface<br>(ethernet   port-channel ) IFNAME | Associate the specified port with the multicast VLAN, so the associated ports are able to receive the multicast flow. The no command cancels the association between the ports and the multicast VLAN. |

2. Configure the IGMP Snooping

| Command                                     | Explanation                               |
|---------------------------------------------|-------------------------------------------|
| Global Mode                                 |                                           |
| ip igmp snooping vlan < <i>vlan-id</i> >    | Enable the IGMP Snooping function on the  |
| no ip igmp snooping vlan < <i>vlan-id</i> > | multicast VLAN. The no form of this       |
|                                             | command disables the IGMP Snooping on     |
|                                             | the multicast VLAN.                       |
| ip igmp snooping                            | Enable the IGMP Snooping function. The    |
|                                             | no form of this command disables the IGMP |
| no ip igmp snooping                         | snooping function.                        |

# 3.3 Multicast VLAN Examples

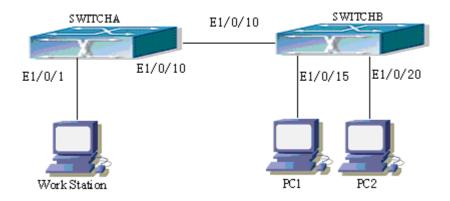

Fig 3-1 Function configuration of the Multicast VLAN

As shown in the figure, the multicast server is connected to the layer 3 switch switchA through port 1/0/1 which belongs to the VLAN10 of the switch. The layer 3 switch switchA is connected with layer 2 switches through the port1/0/10, which configured as trunk port. On the switchB the VLAN100 is configured set to contain port1/0/15, and VLAN101 to contain port1/0/20. PC1 and PC2 are respectively connected to port 1/0/15 and1/0/20. The switchB is connected with the switchA through port1/0/10, which configured as trunk port. VLAN 20 is a multicast VLAN. By configuring multicast vlan, the PC1 and PC2 will receives the multicast data from the multicast VLAN.

Following configuration is based on the IP address of the switch has been configured and all the equipment are connected correctly.

#### **Configuration procedure**

SwitchA#config
SwitchA(config)#vlan 10

SwitchA(config-vlan10)#switchport access ethernet 1/0/1

SwitchA(config-vlan10)exit

SwitchA(config)#interface vlan 10

Switch(Config-if-Vlan10)#ip pim dense-mode

Switch(Config-if-Vlan10)#exit

SwitchA(config)#vlan 20

SwitchA(config-vlan20)#exit

SwitchA(config)#interface vlan 20

SwitchA(Config-if-Vlan20)#ip pim dense-mode

SwitchA(Config-if-Vlan20)#exit

SwitchA(config)#ip pim multicast

SwitchA(config)# interface ethernet1/0/10

SwitchA(Config-If-Ethernet1/0/10)switchport mode trunk

SwitchB#config

SwitchB(config)#vlan 100

SwitchB(config-vlan100)#Switchport access ethernet 1/0/15

SwitchB(config-vlan100)exit

SwitchB(config)#vlan 101

SwitchB(config-vlan101)#Switchport access ethernet 1/0/20

SwitchB(config-vlan101)exit

SwitchB(config)# interface ethernet 1/0/10

SwitchB(Config-If-Ethernet1/0/10)#switchport mode trunk

SwitchB(Config-If-Ethernet1/0/10)#exit

SwitchB(config)#vlan 20

SwitchB(config-vlan20)#multicast-vlan

SwitchB(config-vlan20)#multicast-vlan association 100,101

SwitchB(config-vlan20)#exit

SwitchB(config)#ip igmp snooping

SwitchB(config)#ip igmp snooping vlan 20